#### **MODELO PARA** *WEBMAP***: UM ESTUDO DE CASO**

*Model for WEBMAP: a case study* 

## JOÃO NORBERTO DESTRO<sup>1,2</sup> ANTONIO JOSÉ BERUTTI VIEIRA<sup>2</sup> HENRIQUE FIRKOWSKI<sup>2</sup>

1 Aeroimagem Aerofotogrametria S.A. Aeroporto Bacacheri, Hangar 28 – Curitiba – PR, Brasil joaodestro@aeroimagem.com 2 <sup>2</sup>Universidade Federal do Paraná – UFPR Curso de Pós-Graduação em Ciências Geodésicas - CPGCG Departamento de Geomática – Curitiba – PR, Brasil [aberutti@gmail.com;](mailto:aberutti@gmail.com) firk@ufpr.br

#### **RESUMO**

O avanço tecnológico ocorrido na informática nas últimas décadas, associado ao surgimento da *internet*, fez-se sentir também na cartografia. Vem-se generalizando a idéia de disponibilizar na *internet* produtos cartográficos, os denominados *WEBMAP*. Existem vários produtos comerciais, voltados à implantação dos *WEBMAP*, porém com a limitação do alto custo de licença de uso. Contrapondo-se a esta modalidade foram criadas duas entidades: a *OGC (Open Geospatial Consortium)* e a *FSF (Free Software Foundation)*, que estabeleceram diversas especificações para os produtos denominados "*Software* Livre". Utilizando os produtos baseados em "*Software* Livre", diversos provedores passaram a apresentar seus *WEBMAP*, segundo as especificações ditadas por estas entidades, o que lhes conferem um relativo padrão nessa tarefa, mas o mesmo não ocorre no que se refere ao *layout* destes *WEBMAP*. A proposta com esta pesquisa é, após análise e comparação de diversos *WEBMAP*, propor um modelo de *WEBMAP (*e um *layout)* para a apresentação de mapeamento cadastral. No projeto de *layout* são tratados: os temas utilizados, as ferramentas de interação e a distribuição de área do monitor para os elementos que compõem o modelo de *WEBMAP*. Para o desenvolvimento do modelo foram utilizados o *Mapserver*, o *Apache* e o *PHP,* classificados como *"Software Livre".* Os temas apresentados, num total de nove, são: Relevo, Ortofoto, Hidrografia, Bairros, Vias, Logradouros, Quadras, Lotes e Edificações. As

ferramentas para a interação, num total de dez, são para: Redução, Ampliação, Translado, Consulta aos atributos, Busca e localização de lotes, Medida de distâncias, Impressão de mapas, Retorno de tela, Avanço de tela e Ajuda. A área do monitor foi subdividida em cinco partes para conter os temas, as ferramentas de interação, o mapa propriamente dito, o quadro visão geral, o quadro de atributos, a escala corrente e outros assuntos.

**Palavras-Chave:** *WEBMAP; Internet; Software* Livre.

#### **ABSTRACT**

Computer science technological achievements in the last decades, combined with the creation of the internet were also felt in cartography. Nowadays it is current the idea of accessing, via internet, to Cartographic products, so called WEBMAP. Several commercial products were implemented focusing the presentation of WEBMAP, but in most cases they have prohibitive costs in reference to licenses. Opposed to this model, two entities were created, OGC (Open Geospatial Consortium) and FSF (Free Software Foundation) which have established many specifications for the products denominated "Open Source". By using the solutions based on "Open Source" software, many providers started making their WEBMAP available. Although they followed the specifications defined by these entities, which provides a relative level of standardization, the same does not occur concerning the layout used on this WEBMAP. The proposal of this research is, having analyzed and compared many WEBMAP to present a model of WEBMAP (and a layout) for cadastral mapping presentation. In the layout project it was considered: the subjects, the tools of interaction and the distribution of area of the monitor for the elements that compose the WEBMAP model. For the development of the model it was used the Mapserver, the Apache and the PHP, classified as "Free Software". The presented subjects (total of nine) are identified as: Relief, Orthophoto, Hydrography, Quarters, Streets, Name of Streets, Parcels, Blocks, and Buildings. The tools for the interaction (total of ten) are for: Zoom out, Zoom in, Pan, Access of the attributes, Search and localization of parcels, Measure of distances, Printer of maps, Return of screen, Advance of screen and Help. The area of the monitor was split into five parts to contain the layers, the tools of interaction, the map properly said, the picture general vision, the display of attributes, the current scale and other subjects.

**Keywords:** WEBMAP; Internet; Free Software.

# **1. INTRODUÇÃO**

 O grande avanço tecnológico ocorrido nas últimas décadas propiciou a modernização das técnicas e processos na Cartografia. Por conseqüência, é cada vez mais comum o uso de mapas digitais como alternativa aos mapas impressos (FOSSE, 2004, pg. 1).

 O fenômeno tecnológico a destacar é a *internet*, com expansão comercial relativamente recente, implantada em 1995. O Brasil, contava em janeiro de 1996, segundo o Comitê Gestor da *Internet,* com 170.429 usuários. Em 2002, de acordo com o IBOPE – *Nielsen/NetRatings*, esse número era de 14,32 milhões de usuários. Em 2005, segundo a União Internacional de Telecomunicações (UIT), o país ocupava a décima posição com 22,32 milhões de usuários. Com a recente implantação de novas tecnologias de comunicação, como a banda larga e *internet* móvel, a tendência é que a *internet* brasileira cresça ainda mais (RAMOS, 2005, pg. 131). A *internet* oferece acesso a mais informações e a um número cada vez maior de usuários. Isto a torna uma ferramenta democrática em termos do acréscimo de informações disponíveis, acessível e fornecida à comunidade global (GARTNER, 1999, pg.305).

 As prefeituras municipais, as secretarias estaduais e autarquias que podem ser identificados como provedores de cartografia não ficaram alheios a este processo de expansão da *internet* e a utilizam como meio de disseminação. O produto cartográfico veiculado deste modo passou a ser denominado *WEBMAP*. A *internet* tornou-se um local natural para iniciar a procura por dados de mapeamento (MITCHELL, 2005). Os mapeamentos são executados, via de regra, para prefeituras municipais e estes são obtidos por recobrimento aerofotogramétrico, elaborados em escalas grandes, normalmente 1:1.000 ou 1:2.000.

 Numa pesquisa realizada no *Google,* em seis de março de 2007, para a palavra *WEBMAP*, encontrou-se 989.000 ocorrências. Supondo que 1% destes endereços seja referente à apresentação de mapas, têm-se aproximadamente 10.000 endereços. Para esta infinidade de endereços, pode-se esperar detectar também, que haja uma infinidade de diferentes *layouts* para estes *WEBMAP*, comumente utilizados para apresentar temas similares. Entende-se que uma padronização destes *layouts* poderia trazer uma melhor compreensão na utilização das ferramentas disponíveis.

## **1.1 Justificativa**

 No âmbito da administração pública, vários municípios dispõem de mapeamento cadastral digital de seu espaço físico e o disponibilizam para diversas secretarias, por meio de redes *intranet* ou *LAN-Local Area Network*. Um modelo de mapeamento cadastral é formado por parcelas enumeradas, e estes números constituem a chave de acesso a outros atributos da base de dados cadastral (KRAAK e ORMELING, 1998, pg. 54).

 Devido à diversidade de *layout* utilizada para a apresentação destes mapas cadastrais na *internet*, a comunidade de usuários poderá encontrar dificuldade de interpretação e utilização do ferramental nele disponível. Uma das pré-condições para a popularização do uso de *WEBMAP* é a padronização do *layout* (GARTNER, 1999, pg. 313).

 Com a apresentação do mapeamento cadastral na *internet*, através de *WEBMAP*, busca-se, em primeiro lugar, ampliar o acesso e o uso do produto cartográfico, justificar perante a comunidade o alto investimento na sua elaboração. Em segundo lugar, levar esta informação ao encontro do usuário e também as diversas secretarias municipais que operam fora do ambiente físico da prefeitura. Isto propicia uma significativa redução no fluxo de pessoas no prédio da prefeitura, liberando assim as equipes de atendimento para novas atividades. Em terceiro lugar, propiciar conforto e bem estar aos usuários, visto que estes terão acesso às informações do *WEBMAP* sem a necessidade de deslocamento, diretamente de suas residências ou de seus ambientes de trabalho.

 As especificações estabelecidas pelo *OGC (Open Geospacial Consortium)*  definem os padrões que permite a interoperabilidade de ambientes relacionados à apresentação de mapeamento na *internet.* Diferentes produtos podem interagir, ou seja, acessar uma mesma base de dados simultaneamente, de maneira transparente caso estejam em conformidade com as especificações e padrões estabelecidos pelo *OGC* (UCHOA e FERREIRA, 2004, pg. 4) e (MITCHELL, 2005).

 Na implementação de *WEBMAP,* pode-se utilizar tanto a solução denominada Comercial, como *MapGuide* da *Autodesk*, *ArcIMS* da *ESRI, GeoMedia* da *Intergraph*, *Oracle* e *SQL*, quanto utilizar a solução denominada *Software* Livre ou Código Aberto, como: *GRASS, Apache, PHP, PostGIS, GeoServer, Quantum GIS* e *MapServer*. Entretanto para a solução *Software* Livre destacam-se as seguintes vantagens: custo zero para o licenciamento de uso, flexibilidade para a implementação em diferentes sistemas operacionais, permite a utilização de um amplo espectro de tipos de dados, além de possuir sistema de personalização aberto que permite, por exemplo, alteração de código fonte.

## **2. METODOLOGIA**

 A metodologia consta de quatro etapas. A primeira identifica por meio de análise de um grupo de *WEBMAP* disponíveis, os elementos predominantes quanto aos temas, às ferramentas, à área útil do monitor destinada ao mapa e à linguagem de programação. Na segunda são inventariados os elementos que compõem o *layout*, por exemplo, quais temas, quais ferramentas de interação são predominantes, qual a área ideal destinada ao mapa. A terceira etapa propõe os temas que compõem o mapeamento cadastral em escala grande. Na quarta foram escritos os programas necessários para a implementação do *WEBMAP*.

## **2.1 Seleção e Avaliação de** *WEBMAP*

 A avaliação de *WEBMAP* restringiu-se uma seleção de produtos voltados à apresentação do mapeamento cadastral. Para a pesquisa foram selecionados os produtos do Município de *Buenos Aires,* Argentina*,* de *Dunedin e Wellington*, Nova Zelândia, de *Red Deer e North Vancouver*, Canadá, de *Bundaberg*, Austrália, de *Fulton, EUA* e de Ipatinga-MG; além dos produtos dos estados de Santa Catarina e de Goiás.

 Foram avaliados os elementos pertinentes à apresentação do *WEBMAP* sendo estes os temas apresentados, as ferramentas para a interação, as linguagens de programação e a área útil do monitor (em porcentagem) destinada aos temas, às ferramentas de interação, ao mapa propriamente dito e a outros assuntos.

Dos produtos analisados, são apresentados somente os elementos que compõem o município de *Buenos Aires*. Para ter acesso aos produtos dos demais municípios o leitor poderá consultar (DESTRO, 2007).

 O *layout* mostrado na Figura 1 apresenta o portal da DGSIG - *Dirección General de Sistemas de Informacion Geográficas da Cuidad Autonoma de Buenos Aires (BUENOS AIRES*, 2007*).* Os temas apresentados são: limites de bairros, áreas verdes, nome de logradouros, plantas quadras, limite dos lotes, linhas de ônibus e ortofotocartas (1940, 1965, 1978) e imagem satélite (2004).

 Estes temas serão apresentados de acordo com a escala do mapa, em função da ampliação ou redução do mapa (*zooming*).

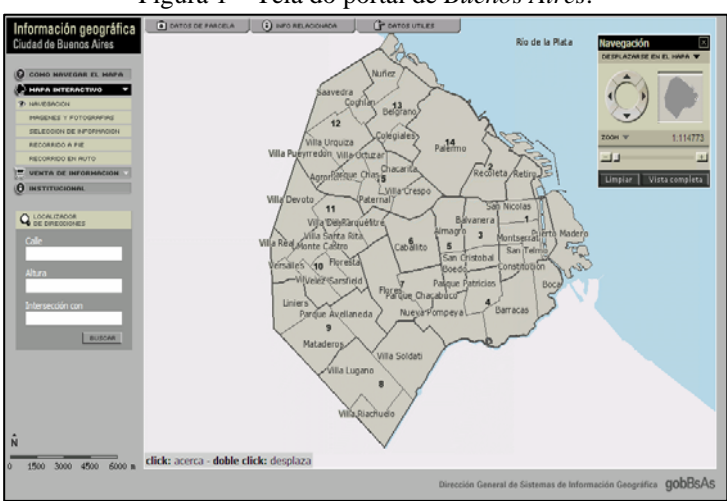

Figura 1 – Tela do portal de *Buenos Aires*.

Fonte: http://mapa.buenosaires.gov.ar

 A utilização da área do monitor está assim distribuída (Figura 2): a área da tela designada para a apresentação do mapa, 66%; a área para as ferramentas, 5%, para a apresentação dos temas, 18% e outros assuntos com 21%.

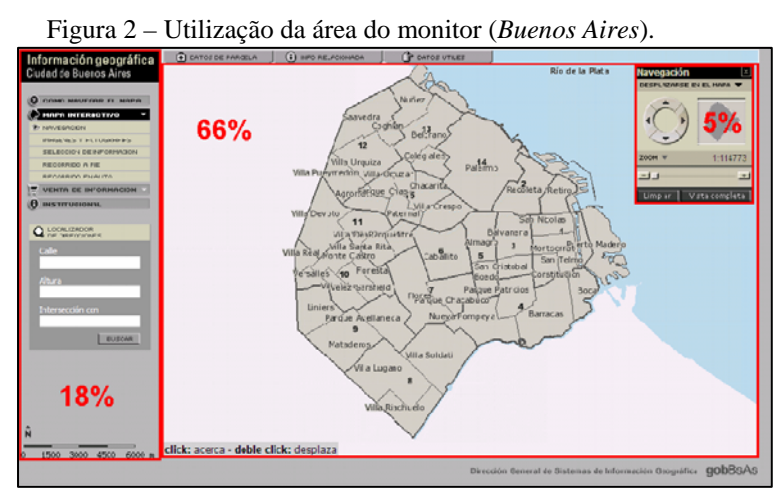

Fonte: [http://mapa.buenosaires.gov.ar](http://mapa.buenosaires.gov.ar/)

 Na Tabela 1 é apresentada uma comparação entre os *WEBMAP*, com relação aos temas apresentados, às ferramentas de interação e o valor percentual da área útil do monitor destinada à apresentação do mapa-imagem, às ferramentas de interação, aos temas e outros assuntos.

|                       | <b>Total</b>       |                            | Uso da área da tela (%) |                |             |        |
|-----------------------|--------------------|----------------------------|-------------------------|----------------|-------------|--------|
| WEBMAP de             | de<br><b>Temas</b> | Núm.<br><b>Ferramentas</b> | <b>Temas</b>            | Ferram.        | <b>Mapa</b> | Outros |
| 1-Ipatinga            | 11                 | 14                         | 28                      | 13             | 45          | 14     |
| 2-Sta.Catarina        | 5                  | 6                          | 5                       | 24             | 43          | 28     |
| 3-Goias               | 22                 | 11                         | 28                      | 2              | 36          | 34     |
| <b>4-Buenos Aires</b> | 7                  | 5                          | 18                      | 5              | 66          | 11     |
| 5-Dunedin             | 6                  | 12                         | 0                       | 6              | 72          | 22     |
| 6-Wellington          | $\overline{4}$     | 6                          | 0                       | 4              | 30          | 66     |
| <b>7-Red Deer</b>     | 14                 | 19                         | 16                      | 3              | 60          | 21     |
| 8-Bundaberg           | 15                 | 5                          | 16                      | 3              | 22          | 59     |
| 9-Fulton              | 14                 | 10                         | 11                      | $\overline{2}$ | 62          | 25     |
| 10-North              |                    |                            |                         |                |             |        |
| Vancouver             |                    | 10                         | 27                      | 2              | 60          | 11     |

Tabela 1 – Resumo comparativo para cada *WEBMAP*.

 Os aplicativos utilizados para cada *WEBMAP* são apresentados na Tabela 2, na qual se observa a predominância do *MapServer*.

| WEBMAP de:                | Aplicativo    |  |  |
|---------------------------|---------------|--|--|
| 1-Ipatinga                | ArcIMS        |  |  |
| 2-Sta.Catarina            | MapServer     |  |  |
| 3-Goias                   | MapServer     |  |  |
| <b>4-Buenos Aires</b>     | MapServer     |  |  |
| 5-Dunedin                 | ArcIMS        |  |  |
| 6-Wellington              | GeoSmart Inc. |  |  |
| <b>7-Red Deer</b>         | Java / PHP    |  |  |
| 8-Bundaberg               | MapServer     |  |  |
| 9-Fulton                  | MapServer     |  |  |
| <b>10-North Vancouver</b> | Java / PHP    |  |  |

Tabela 2 – Aplicativo utilizado para o *WEBMAP*.

#### **2.2 Proposição do** *WEBMAP*

 Após a avaliação chegou-se à distribuição dos elementos do *layout* para o *WEBMAP.* Os elementos que constam da proposição são: os temas, as ferramentas, a área do monitor; bem como a linguagem de programação.

 Com base no propósito do *WEBMAP,* qual seja, apresentação de mapeamento cadastral, foram definidos os temas a serem utilizados no modelo de *WEBMAP* proposto, a saber: Relevo, Ortofoto, Hidrografia, Bairros, Vias, Logradouros, Quadras, Lotes e Edificações.

 Os temas (Relevo, Ortofoto, Hidrografia, Bairros, Vias, Logradouros) foram inseridos no modelo de *WEBMAP* para enriquecer a referência espacial dos dados do mapeamento cadastral, composto pelos temas (Quadras, Lotes e Edificações).

 O tema "Lotes" é complementado com os subtemas: *Patrimônio*, que indica o regime de propriedade do imóvel e *Ocupação*, que fornece a situação de ocupação do imóvel.

 O tema "Edificações" é complementado com os subtemas: *Estrutura*, que indica o material utilizado na construção da edificação que consta no imóvel, *Utilização*, que fornece o regime de utilização do imóvel e *Conservação*, que apresenta o estado de conservação da edificação.

 As ferramentas para interação com o *WEBMAP* implementada no modelo proposto (Figura 3) consistem em: redução total (*zoom extend*), ampliação (*zoom in*), redução (*zoom out*), translado do mapa (*pan*), consulta aos atributos, busca e localização de lotes, medida de distâncias, impressão de mapas, retorno de tela, avanço de tela e ajuda.

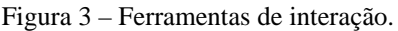

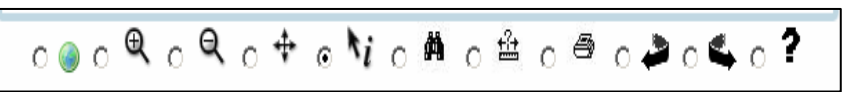

 A área do monitor é subdividida em cinco áreas, conforme a Figura 4. Estas áreas são:

- Área 1: identificada como "**Temas que compõem o mapa**"; nela são relacionados os temas que compõem o *WEBMAP*, onde a apresentação destes pode ser habilitada ou não de acordo com a conveniência do usuário. Ocupa 19% da área total do monitor.
- Área 2: identificada como "**Apresentação do Mapa Principal**", é designada a apresentação do mapa propriamente dito, formado pelos temas selecionados pelo usuário. Ocupa 63% da área total do monitor.
- Área 3: identificada como "**Visão Geral**", tem-se uma visão geral de toda a área mapeada e sobre ela se mostra um polígono correspondente à porção do mapa apresentado na "Área 2". Ocupa 3% da área total do monitor.
- Área 4: identificada como "**Atributos**", é designada à apresentação dos atributos, ou seja, dados descritivos dos elementos indicados para visualizar seus atributos. Ocupa 12% da área total do monitor.
- Área 5: identificada como "**Ferramentas**", é designada à apresentação das ferramentas para interação. Ocupa 3% da área total do monitor.

 Para as Áreas 1 e 4 foram definidos os espaços mínimos para que comportem os nomes dos temas e os dados dos atributos, respectivamente. Desta forma procurou-se maximizar o espaço para o mapa indicado pela "Área 2". Assim sendo, os percentuais aqui sugeridos devem ser considerados como valores indicativos: o que deve preponderar em cada projeto de *WEBMAP* é a busca pela maximização da área destinada à apresentação do mapa principal.

 Para a distribuição das "Áreas" no *layout* tomou-se como referência a distribuição adotada por diversos aplicativos disponíveis e consolidada no mercado, por exemplo: *AutoCAD* da *Autodesk*, *Microstation* da *Bentley*, *Arcview* da *ESRI*. Nestas aplicações a área do mapa é apresentada na porção central do *Layout*, o que na proposta corresponde à "Área 2". Nas aplicações a "Temas que compõem o mapa" está localizada na parte esquerda do *layout* o que na proposta corresponde à "Área 1". A apresentação dos atributos de elemento gráfico faz-se no lado direito do *layout* o que na proposta corresponde à "Área 4". Finalmente, para uma composição estética foram definidos os locais das áreas 3 e 5.

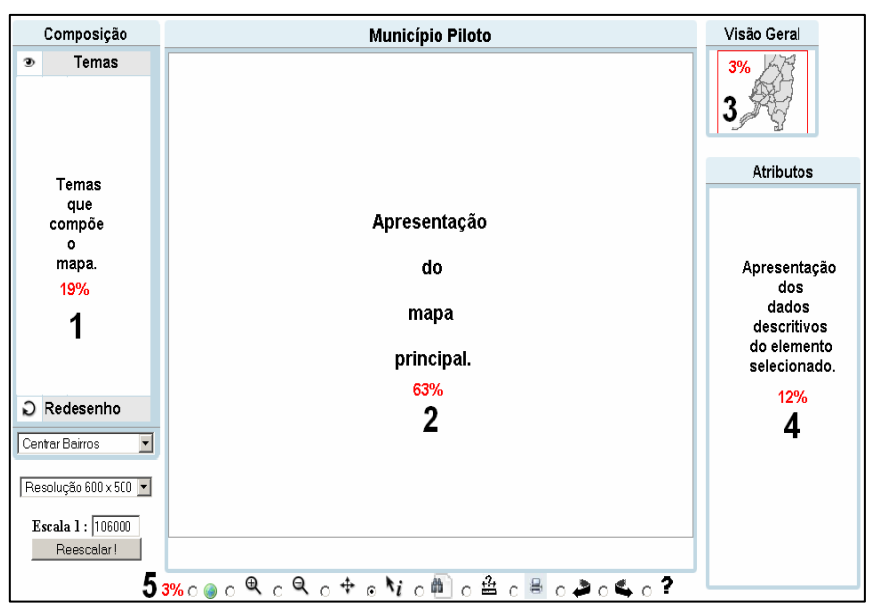

Figura 4 – Proposta de *Layout* para *WEBMAP*.

## **3. IMPLEMENTAÇÃO DO** *WEBMAP*

 Neste trabalho foi utilizada a solução *MapServer* para *Windows* (gratuita, como se apontou), denominada *MS4W* - *MapServer for Windows.* O pacote para sua instalação está localizado no endereço *<http://maptools.org/ms4w/>.* Os passos para a instalação podem ser consultados no endereço *[http://maptools.org/ms4w](http://maptools.org/ms4w%20/index.phtml)  [/index.phtml](http://maptools.org/ms4w%20/index.phtml)*. O pacote *MS4W* contém todos os programas, bibliotecas e arquivos de configurações necessários ao seu funcionamento. Um sumário dos principais componentes do conteúdo do pacote *MS4W* é mostrado na Tabela 3. Após a instalação do pacote *MS4W* uma pasta *"c:\ms4w*" é criada e a partir dela todas as pastas e arquivos necessários são gerados.

 Para verificar a instalação do *WebServer Apache*, basta abrir um *browse* - que poderá ser o *Windows Internet Explorer, Mozilla* ou outro e digitar o endereço *[http://localhost](http://localhost/)* ou *http://127.0.0.1/*. Para verificar a instalação do *MapServer*, devese acessar o *browser* e digitar o comando *<http://localhost/cgi-bin/mapserv.exe>*.

| Componente        | Descrição                 |  |  |  |
|-------------------|---------------------------|--|--|--|
| Apache            | WebServer                 |  |  |  |
| <b>PHP</b>        | Linguagem Script          |  |  |  |
| MapServer.exe     | Programa MapServer CGI    |  |  |  |
| Php.mapscript.dll | Biblioteca PHP/Map Script |  |  |  |
| Proj.exe          | Biblioteca PROJ.4         |  |  |  |
| Shp2imp.exe       | Aplicações MapServer      |  |  |  |
| Shptree.exe       | Aplicações MapServer      |  |  |  |
| OGRinfo.exe       | Aplicações OGR            |  |  |  |
|                   |                           |  |  |  |

Tabela 3 – Principais componentes do pacote *MS4W*.

 A seguir apresenta-se uma descrição de como foi construída a Base de Dados para este trabalho. Os dados utilizados são um fragmento do mapeamento digital do município de Araucária, elaborado em 1997 (pela Empresa Aerosul S.A.). Os dados foram gerados por processo aerofotogramétrico digital na escala 1:2.000, em formato *DWG* da *Autodesk*. Em 2004, a partir deste mapeamento digital a Empresa Aeroimagem S.A. elaborou o mapeamento cadastral digital, que consistiu em transferir para o meio digital as divisas legais dos lotes, e a partir da inscrição imobiliária estabeleceu o vínculo entre o elemento gráfico "Lotes" e seu respectivo registro no banco de dados que contém os atributos do mesmo. Da mesma forma estabeleceu-se o vinculo entre o elemento gráfico definidor das edificações e seus respectivos registros no banco de dados. Tanto a geração do mapeamento cadastral, quanto à vinculação dos elementos gráficos (Lotes e Edificações) e seus respectivos atributos, foram efetuados com o programa *ArcView* da *ESRI*.

 Todos os temas apresentados no trabalho estão armazenados no formato S*hapefile*, exceto os temas "Relevo" e "Ortofoto" que são imagens no formato *GeoTIFF*. Adotou-se o ambiente de implantação local para o desenvolvimento dos trabalhos. Isto significa que todos os programas necessários ao seu funcionamento foram instalados em um único computador. A pasta de projeto foi nomeada "*c:\ms4w\apache\htdocs\piloto"*, e contém o programa "piloto.phtml", a variável "*localhost*" está definida através do caminho "*c:\ms4w\apache\htdocs*". Para ter acesso ao projeto deve-se digitar o comando <http://localhost/piloto/piloto.phtml>no *browser*, que apresentará o *layout* mostrado na Figura 5, que inicialmente está habilitado para a apresentação de somente do tema "Relevo".

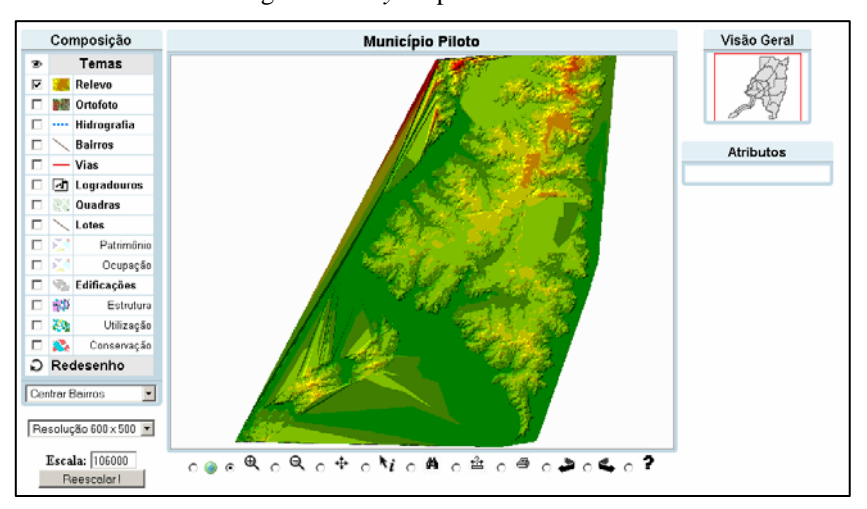

Figura 5 – *Layout* para o *WEBMAP*.

Para a apresentação de novos temas o usuário poderá habilitá-los ao ativar a caixa "*checkbox*" situada à esquerda do nome de cada tema, conforme mostra a Figura 5. Para a transição entre a Figura 5 e a Figura 6, por exemplo, foram habilitados os temas "Bairros", "Vias, "Logradouros" e "Lotes" e desabilitado o tema "Relevo". Para que uma nova situação se apresente faz-se necessário acionar a opção "Redesenho".

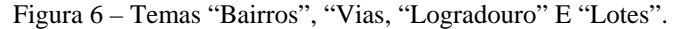

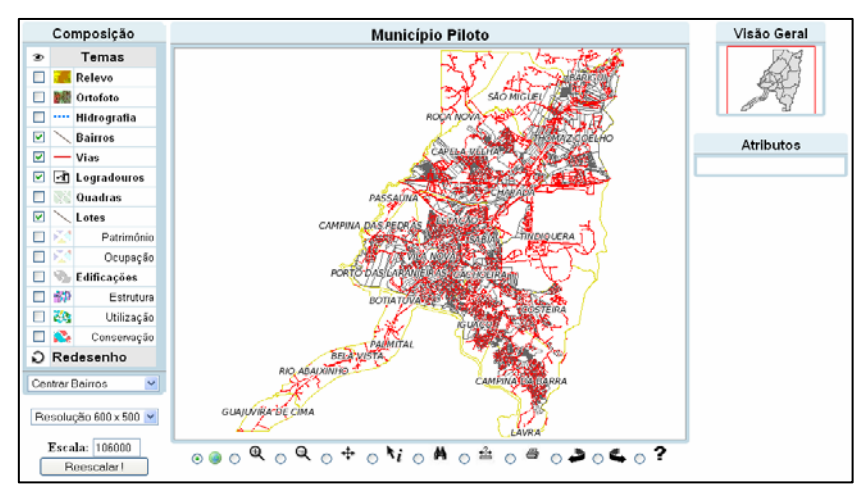

Bol. Ciênc. Geod., sec. Artigos, Curitiba, v. 15, nº 2, p.194-207, abr-jun, 2009.

 Para visualizar os atributos de um lote ou de uma edificação, o usuário deverá utilizar a ferramenta pertinente e selecionar um elemento gráfico especifico e assim serão mostrados seus atributos, conforme Figura 7.

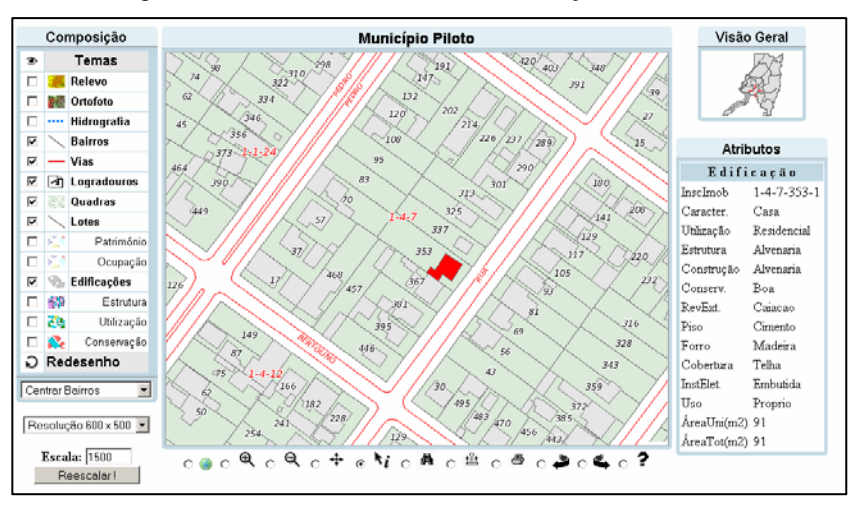

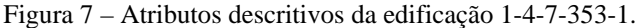

# **4. CONSIDERAÇÕES FINAIS**

 Com a metodologia utilizada foi possível propor um modelo de *layout* para *WEBMAP* que é composto de áreas destinadas: ao grupo de temas que compõem o mapa, à apresentação do mapa principal, a uma visão geral, a mostrar os atributos e as ferramentas de manipulação dos dados. Sendo que o maior espaço do *WEBMAP*  foi destinado à apresentação do mapa (cerca de 60%). Para o desenvolvimento do *layout* foram utilizados os programas classificados como "*Software* Livre", que são isentos de taxa para aquisição de licenças de uso, bem como permitem um controle total do desenvolvedor sobre o código fonte.

 Na utilização do modelo de *layout* proposto destaca-se que: o uso do *WEBMAP,* via *internet,* apresenta respostas rápidas, os elementos que o compõe estão acessíveis e distribuídos de forma equilibrada, bem como suprem as necessidades da maioria de usuários de mapeamento cadastral e também, a disponibilização de todos os elementos necessários à manipulação da aplicação em uma única tela, evitando-se assim a necessidade de abertura de diversas janelas.

 Neste trabalho o grau de interação, conforme a classificação de CRAMPTON (2002) é considerado baixo, visto que as ferramentas disponibilizadas permitem ao usuário examinar os dados, que estão armazenados em formato *shapefile*. Entretanto, se for utilizado bancos de dados como o *PostGreSQL* e o módulo *PostGIS,* tem-se a possibilidade de efetuar consultas e permite também um acréscimo considerável, tanto no volume de dados armazenados quanto no desempenho na manipulação dos mesmos, visto que este é SGDB (Sistema Gerenciador de Banco de Dados). Quanto ao módulo *PostGIS* abre-se a possibilidade de pesquisas espaciais o que enriquece e permite a disponibilização de novas ferramentas de interação. Estes fatores, além das vantagens elencadas anteriormente, estabelecem uma elevação na classificação quanto ao grau de sofisticação nas ferramentas de interação, segundo CRAMPTON (2002). Lembrando que as aplicações de banco de dados indicadas anteriormente enquadram-se na categoria "*Software* Livre".

## **AGRADECIMENTOS:**

 Ao Curso de Pós-Graduação em Ciências Geodésicas da Universidade Federal do Paraná e a empresa Aeroimagem Aerofotogrametria S.A. pelo apoio na elaboração deste trabalho.

# **REFERÊNCIAS BIBIOGRÁFICAS**

- BUENOS AIRES. *Município de Buenos Aires.* Disponível em: <http://mapa.buenosaires.gov.ar>. Acesso em: 15 Mar 2007.
- BUNDABERG. *Município de Bundaberg.* Disponível em: <http:// bundaberg.qld.gov.au/map/>. Acesso em: 15 Mar 2007.
- CIASC. *Centro de Informação e Automação do Estado de Santa Catarina*. Disponível em: <http://www.mapainterativo.ciasc.gov.br>. Acesso em: 15 Mar 2007.
- CRAMPTON, J. W. *Interactivity in geographic visualization.* In**:** Cartography and Geographic Information Science. v. 29, n.2, p. 85-98, 2002**.** Disponível em: [<http://www.periodicos.capes.gov.br>](http://www.periodicos.capes.gov.br/). Acesso em 22 Ago. 2006.
- DESTRO, J. N., *Modelo para WEBMAP: Um estudo de caso.* Dissertação (Mestrado). Universidade Federal do Paraná. 2007. 142p.
- DUDENIN. *Município de Dudenin.* Disponível em: <http://www.cityofdudenin.com>. Acesso em: 15 Mar 2007.
- FOSSE, J. M., *Representação Cartográfica Interativa Tridimensional: Estudo da variável visual cor em ambiente VRML*. Dissertação (Mestrado). Universidade Federal do Paraná. 2004. 120p.
- FULTON. *Município de Fulton.* Disponível em: <http://wms.co.fulton.ga.us/ms/zoning/top.php>. Acesso em: 15 Mar 2007.
- GARTNER, G. *Multimedia GIS and the WEB.* In: Multimedia Cartography. Springer – Verlag Berlin Heidelberg. 1999.
- IPATINGA. *Município de Ipatinga-MG.* Disponível em: <http://geo.ipatinga.mg.gov.br>. Acesso em: 15 Mar 2007.
- KRAAK, M.J.; ORMELING, F. J.. *Cartography, visualization of spatial data.*  London: Addison- Wesley Longman, 1998. 222p.

Bol. Ciênc. Geod., sec. Artigos, Curitiba, v. 15, nº 2, p.194-207, abr-jun, 2009.

MITCHELL, T. *Web Mapping.* O'Reilly. 2005. 347p.

- RAMOS, C.S. *Visualização Cartográfica e Cartografia Multimídia: conceitos e tecnologia.* Editora UNESP. 2005.
- REDDEER. *Município de Red Deer*. Disponível em: <http://webmap.reddeer.ca>. Acesso em: 15 Mar 2007.
- UCHOA, H.N., FERREIRA, R.; *Geoprocessamento com Software Livre***.** ebook. Disponível em: <http://www.geolivre.org.br>. 2004. Visitado em 15 Fev. 2007.
- VANCOUVER. *Município de North Vancouver.* Disponível em: <http:// www.cnv.org/cnvmap/>. Acesso em: 15 Mar 2007.<br>ELLINGTON. Município de Wellingte
- WELLINGTON. *Município de Wellington*. Disponível em: <http://www.wellington.govt.nz/maps/webmaps-display.php>. Acesso em: 15 Mar 2007.

(Recebido em outubro/08. Aceito em abril/2009).